## Instruktion för att göra en Kahootfrågesport.

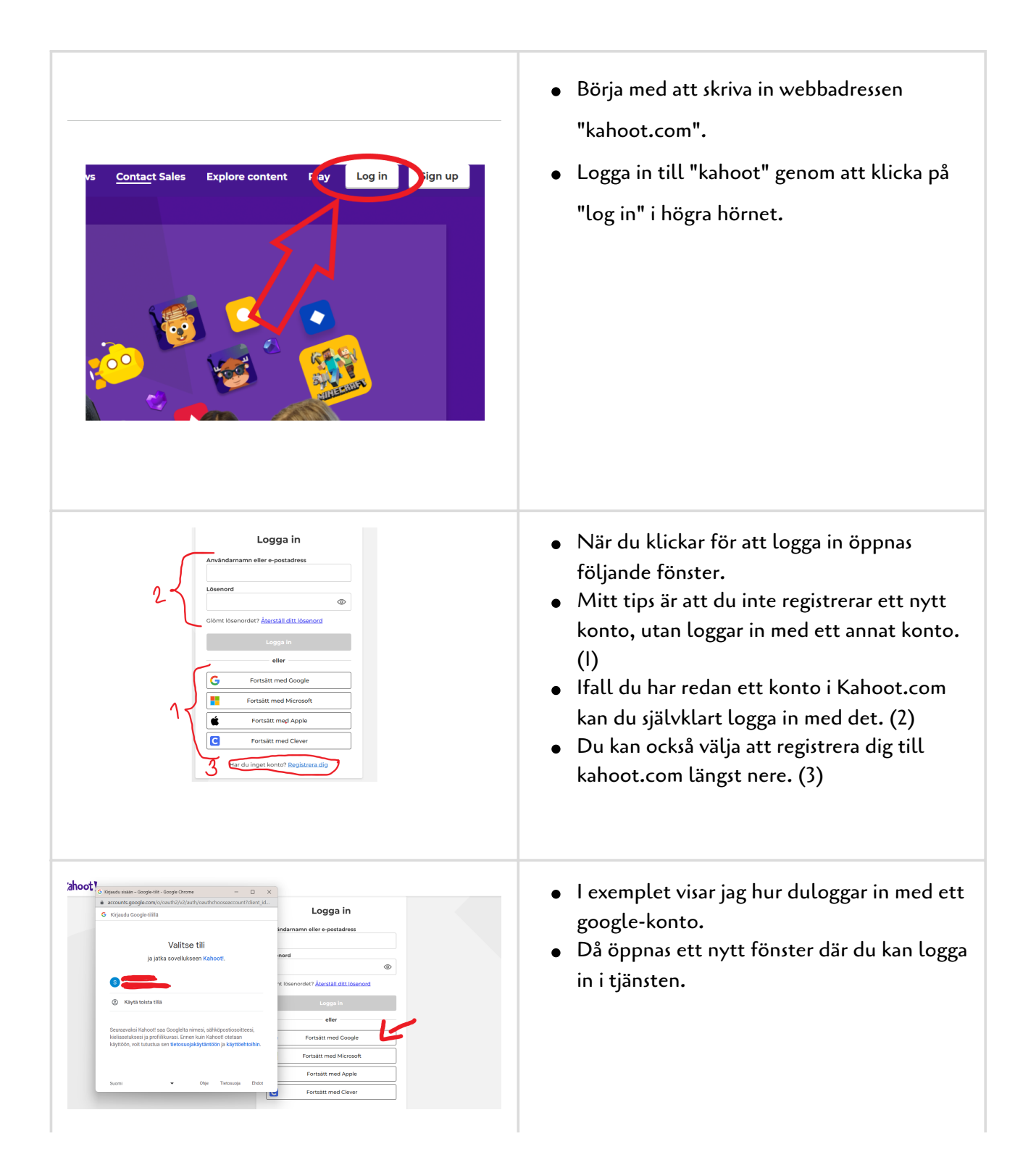

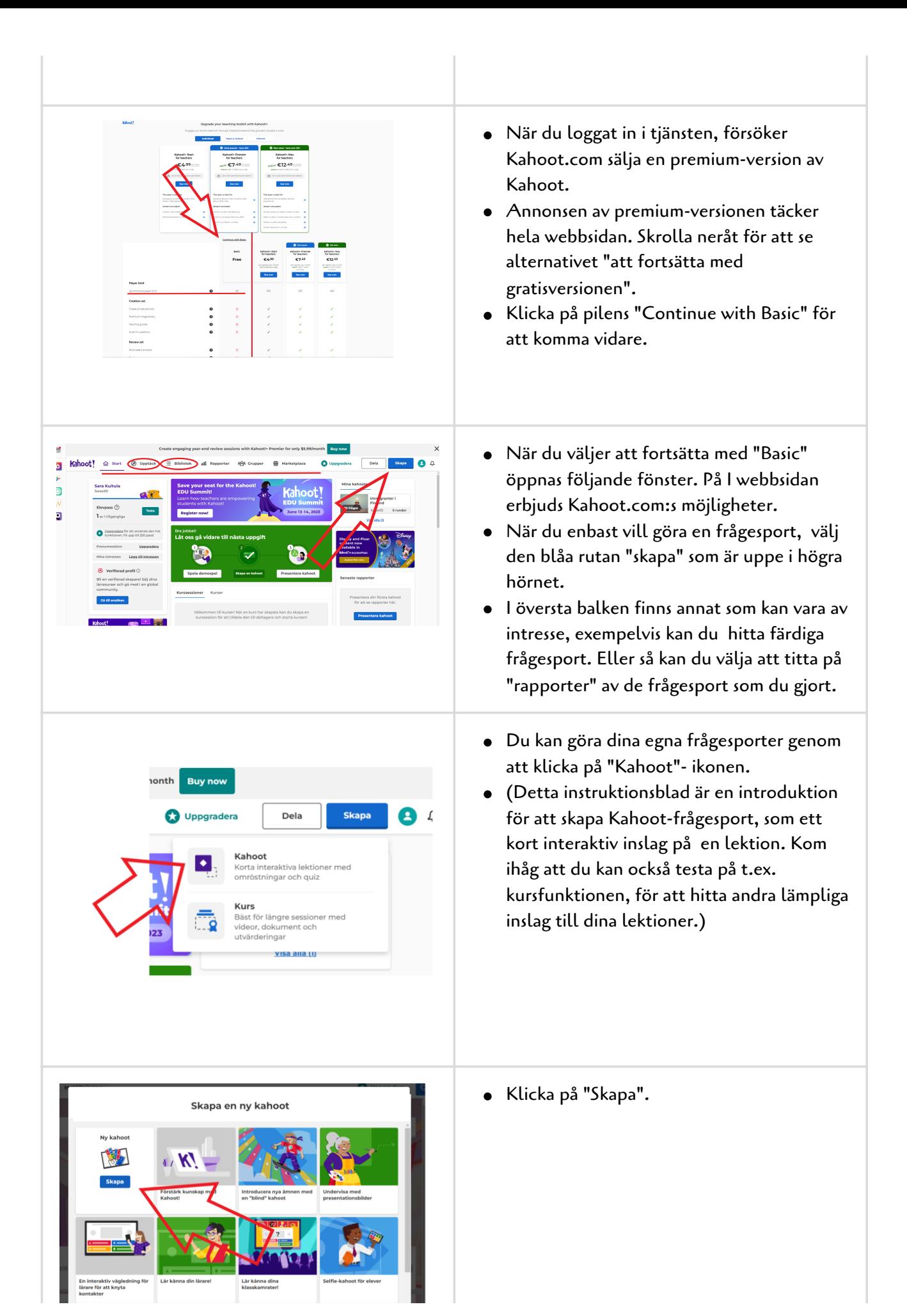

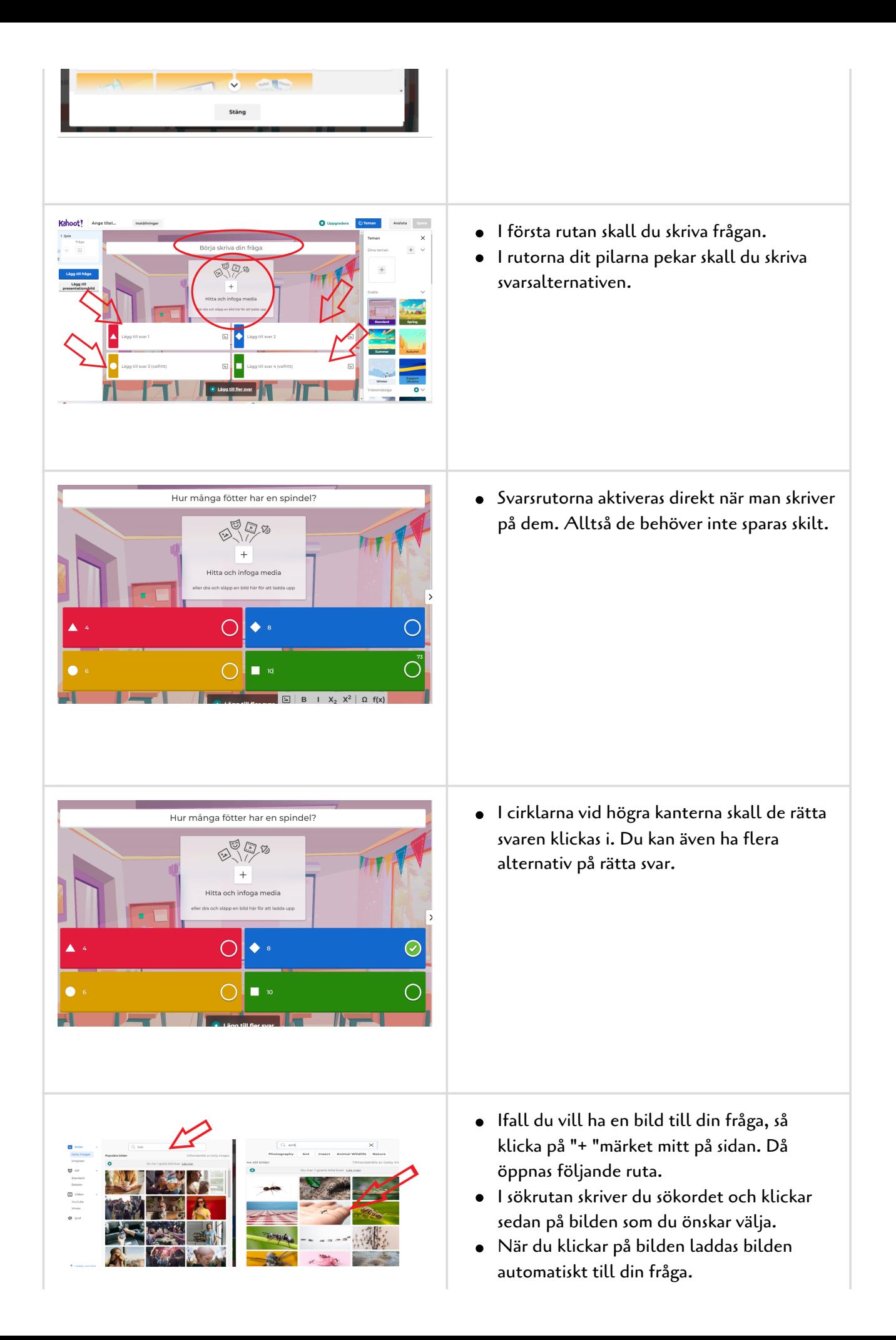

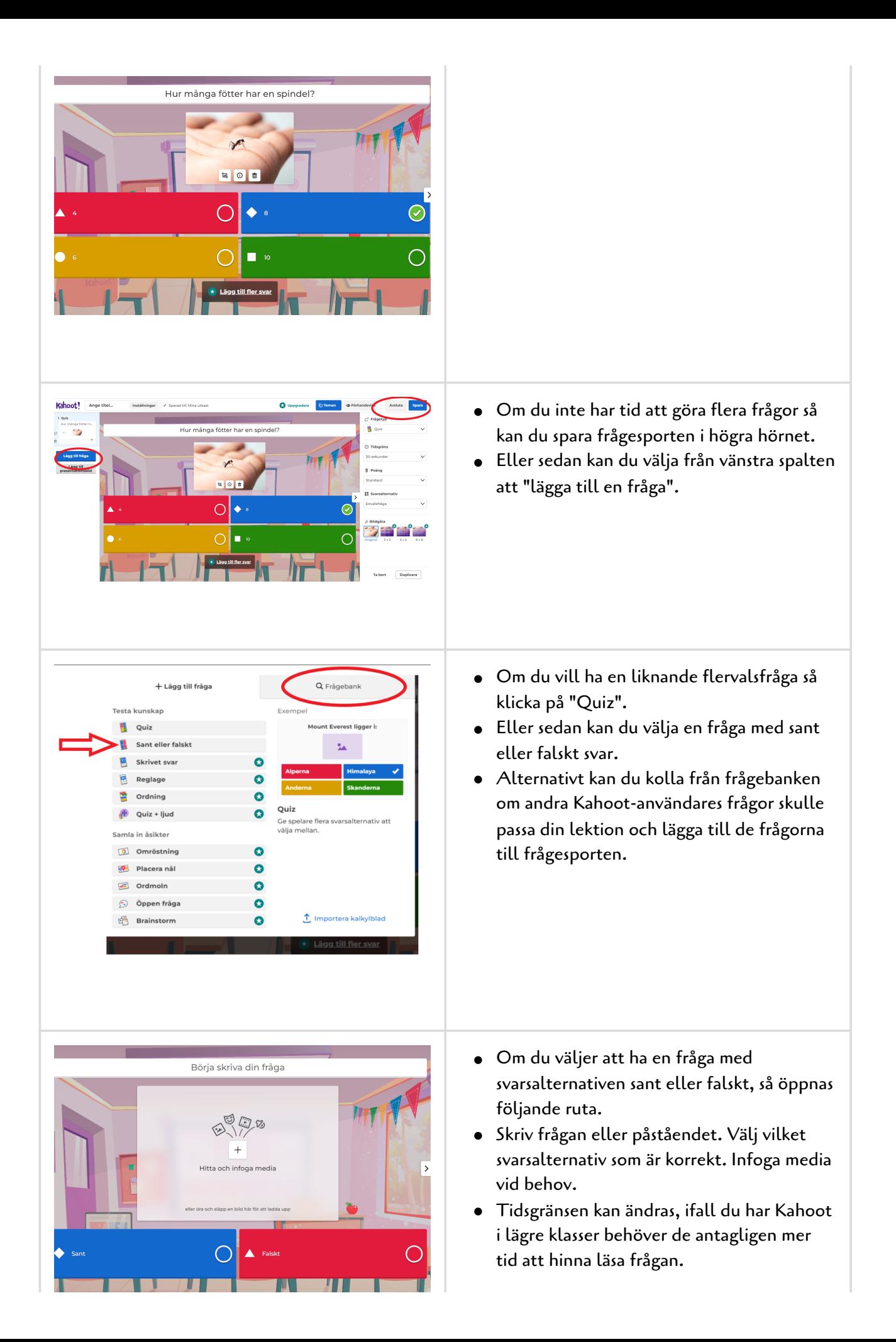

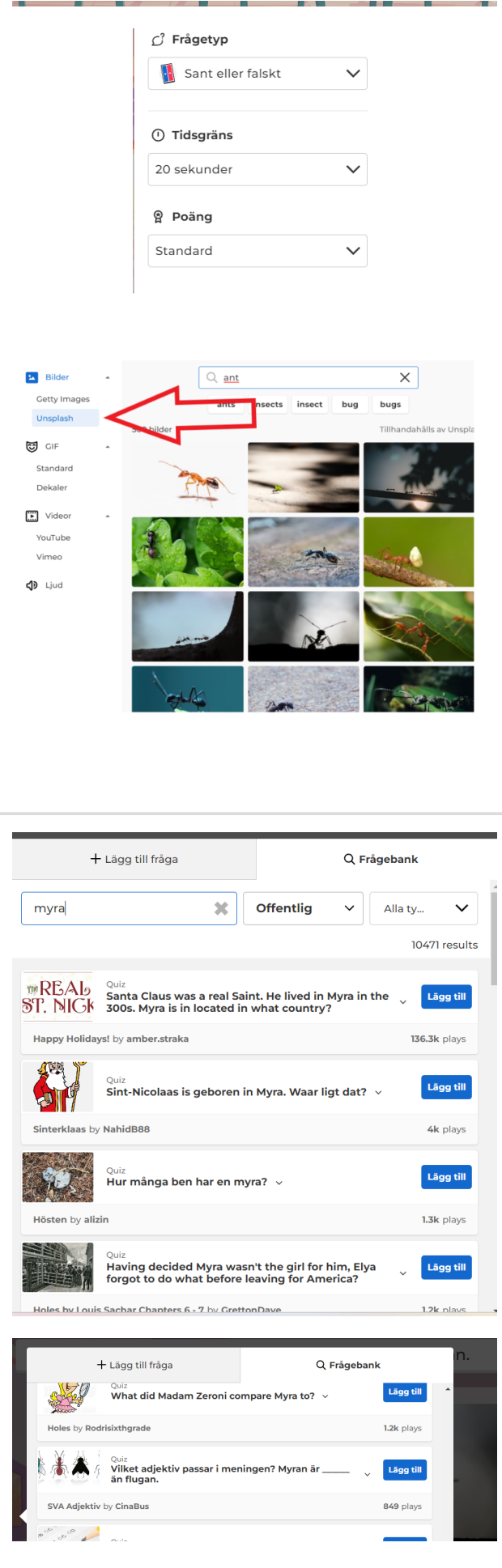

Poängsättningen kan ändras till att rätt svar ger dubbla poäng, eller sedan tas poängsättningen bort.

Om du vill ha bild utan premium-version, kan du välja bild från "unsplasch".

- Om du vill söka ifall någon annan har gjort bra frågor som du kunde ha nytta av kan du istället för att välja "lägg till ny fråga" välja att klicka på "frågebank".
- Första frågan är direkt på engelska och sedan har någon anna valt samma fråga som jag gjort.
- Jag skrollar neråt ifall det skulle finnas en fråga som passar mitt syfte.

En lämplig fråga hittades. Klicka på "lägg till" och då är frågan redan med i frågesporten.

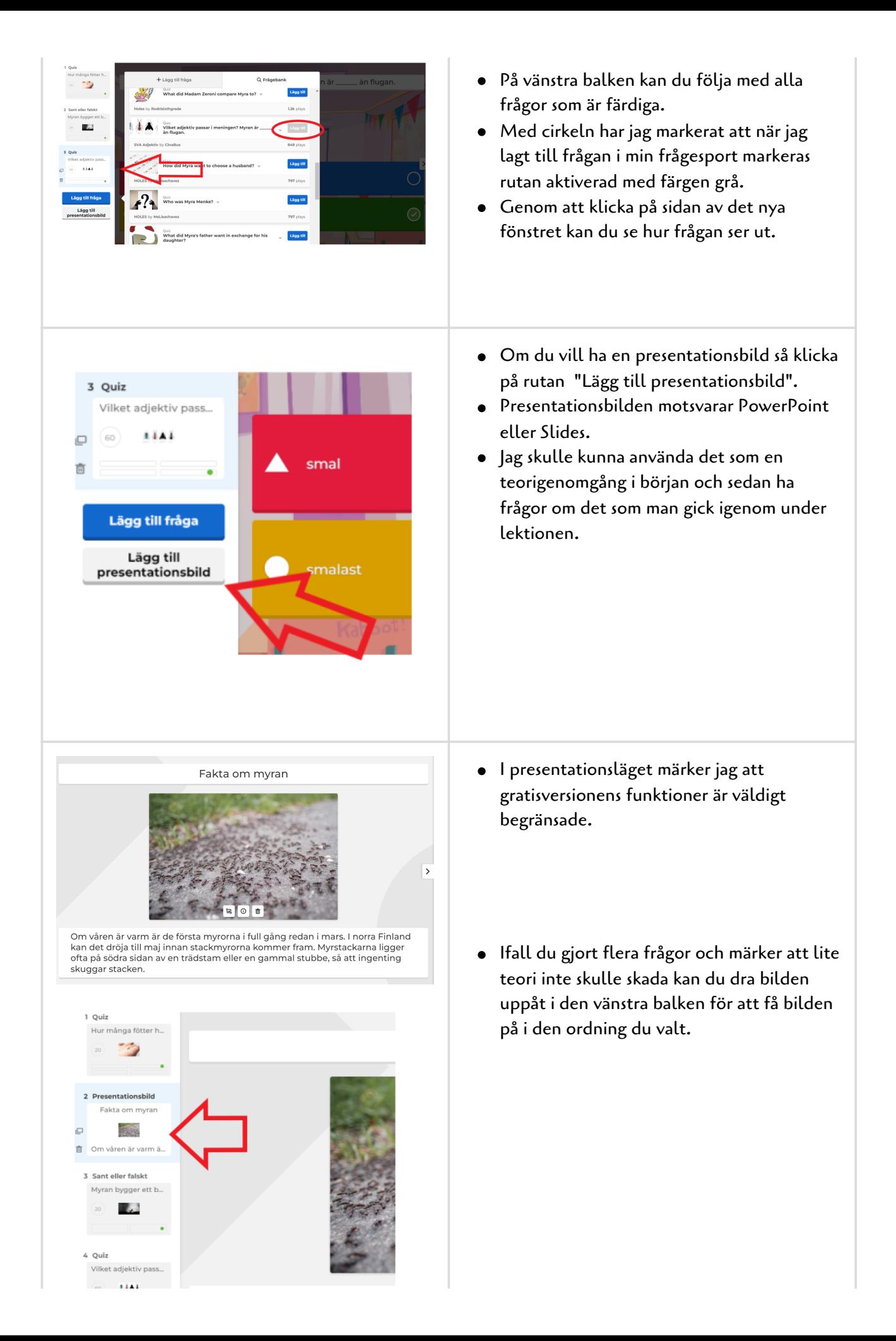

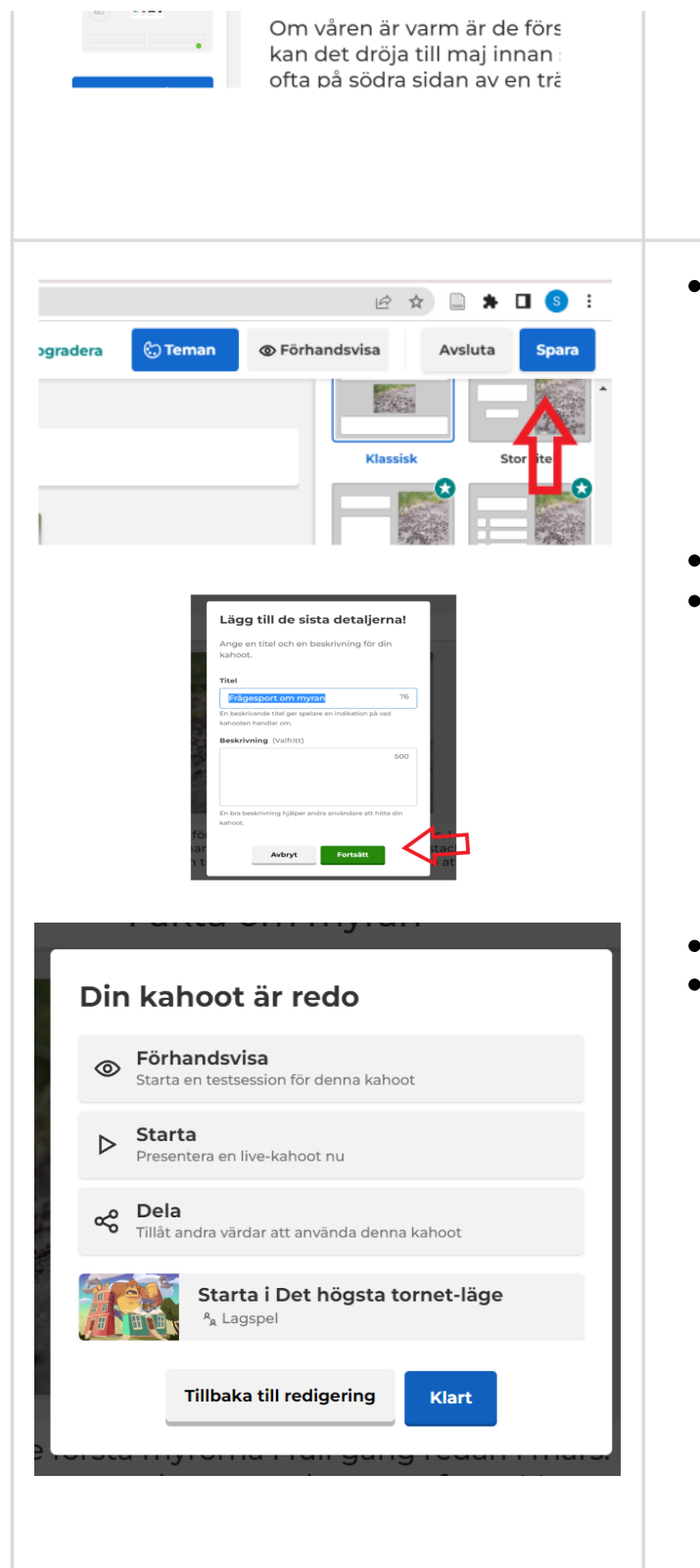

När du är klar, så spara din Kahoot.

- Skriv rubrik till din frågesport.
- Klicka på fortsätt.

- Nu är kahooten klar!
- Lycka till med nya Kahooter!